## 【インターネットからの仮受付 新規登録手順】

①診察券番号と生年月日を入力

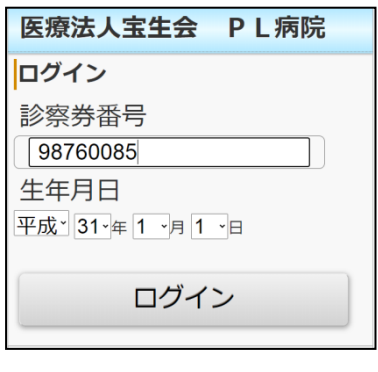

②個人情報の取り扱いについての確認

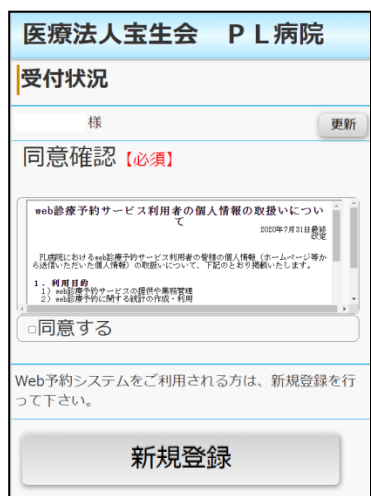

③メールアドレスの登録

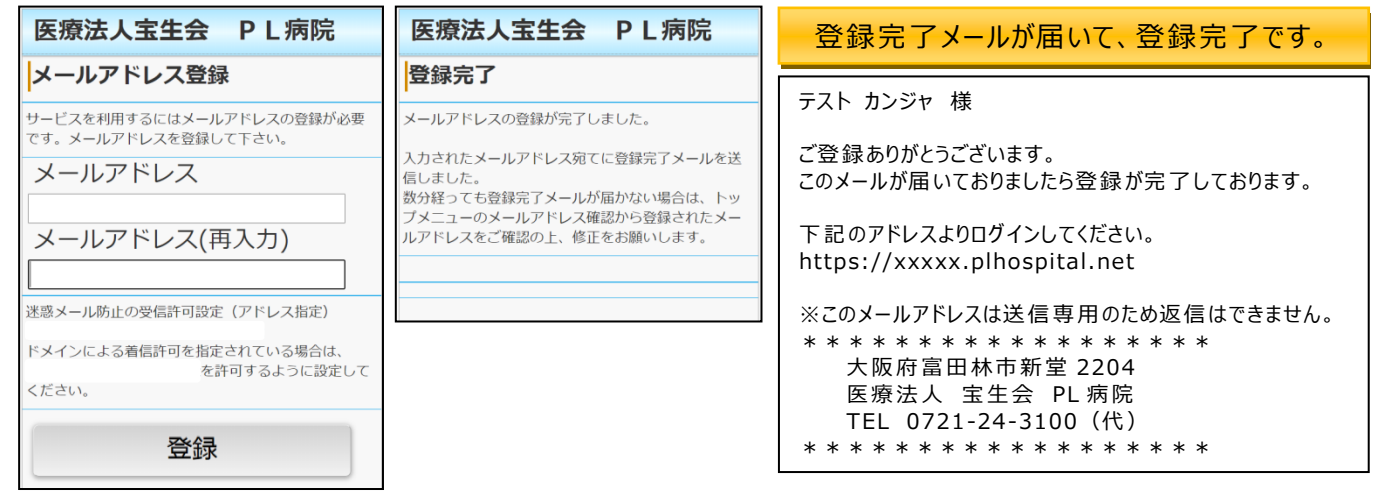

登録完了後、届いたメールのリンクから再度トップページへアクセスして、ログインしてください。

診療科選択画面が表示され、それぞれで受付できるようになります。

※産婦人科は予約患者様のみの仮受付となりますので、ご了承 ください。

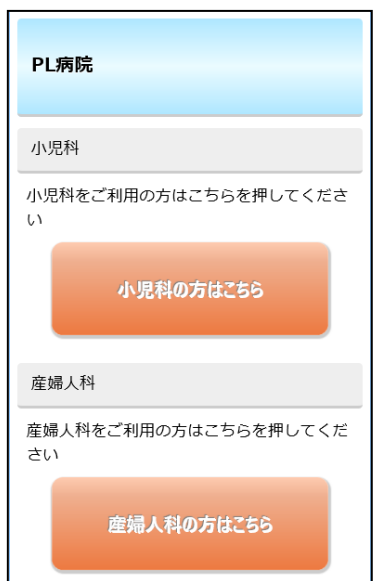